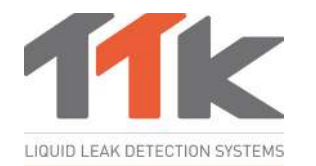

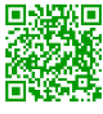

For more information, go to ttkuk.com; ttkasia.com; ttkusa.com; ttkcanada.com. *Pour une information détaillée sur l'installation et l'utilisation du FG-BBOX-LL, se reporter au ttk.fr; ttkcanada.com*

# **Installation Notice FG-BBOX-LL**

**Instructions d'Installation FG-BBOX-LL**

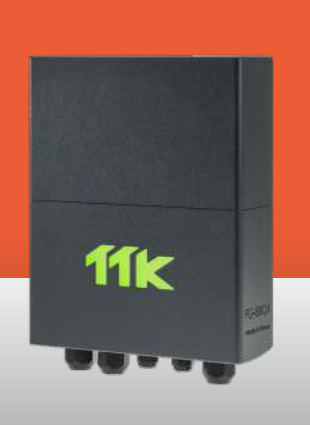

#### **2** Electrical Connection 100-240V *Raccordement électrique 100-240V*

EN) Power supply 100-240 V AC 0.35 A 50/60 Hz 15 W. If possible, use a UPS power source. 3 x 16 AWG (1.5 mm²) multi-core electrical cable. **IMPORTANT:** 

**To connect the grounding of the box to earth: use a standardized single-core 14 AWG (2.5 mm²) earth wire.** 

Alimentation électrique : 100-240VAC 0,35A 50/60Hz 15W. Utiliser, si possible, une source de courant ondulé. Câble électrique multibrins 3 x 1,5 mm². **IMPERATIF :**  FR

**Raccorder la masse du boîtier à la terre : utiliser un fil de terre monobrin 2,5 mm² normalisé. Vérifier la « qualité électrique » de la terre.** 

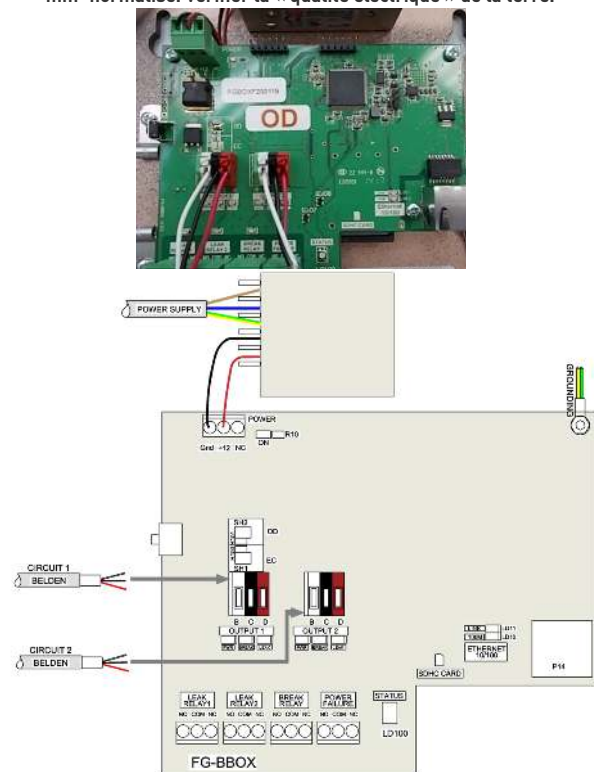

## Introduction *Introduction*

 FG-BBOX-LL is an external device of the FG-NET Digital Unit. It is designed to  $\epsilon_{\rm N}$   $\blacksquare$  ro-book-LL is an externat device of the ro-NET Digital Onit. It is designed to be connected to FG-OD oil-leak detection sense cables only. It expands the FG-NET to manage two additional sense cable circuits. FG-BBOX-LL is monitored by FG-NET via a standard Ethernet network.

 $\widehat{\textsf{FR}}$ )  $\blacksquare$  FG-BBOX-LL est une centrale de détection satellite raccordée à FG-NET. Elle a été conçue spécialement pour les câbles détecteurs FG-OD dédiés à la détection des fuites d'hydrocarbures. Elle permet d'élargir les fonctionnalités de FG-NET en contrôlant deux circuits de câbles détecteurs supplémentaires. FG-BBOX-LL est gérée par FG-NET via un réseau Ethernet classique.

# **1**

### Mounting the FG-BBOX-LL box *Fixation du boîtier FG-BBOX-LL*

 $[EN]$   $\blacksquare$  Fix on the wall, taking care not to damage the motherboard (5 cable glands are provided for mounting the panel). As the FG-BBOX-LL has no screen, it can be installed away from the FG-NET as long as it can be reached on the network.

- Open the cover of the FG-BBOX-LL to reach the motherboard as shown in the image:
- FR) Fixer au mur en prenant soin de ne pas endommager la carte mère (5 presses étoupes sont fournis pour la fixation). FG-BBOX-LL ne comportant pas d'écran, peut être installé loin de la centrale, tant qu'il peut être atteint par FG-NET sur le réseau.
	- Pour ouvrir le capot de la centrale version murale et accéder à la carte mère :

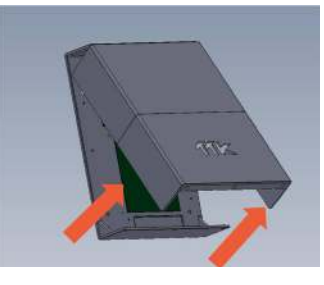

#### **3** Powering the FG-BBOX-LL *Mise sous tension*

- EN) Close the cover before powering up:
- Fermer le capot avant de la FR mise sous tension :

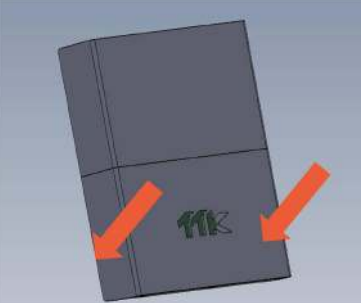

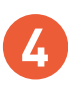

## IP Settings on FG-BBOX-LL *Configuration IP*

- $\widehat{\epsilon_{\sf N}}$   $\blacksquare$  Connect a computer to the FG-BBOX-LL via an existing network, or make a direct connection with a crossover cable and manual IP set on the computer using those settings:
	- **Computer IP: 192.168.1.100**
	- **Netmask: 255.255.255.0** • **Gateway: 192.168.1.1**
	- Open a web browser (Firefox and Chrome are preferred) and enter the **FG-BBOX-LL default IP** in the address bar (**192.168.1.200**).

FG-BBOX-LL will prompt for login/password: enter "**admin**" and "**admin**".

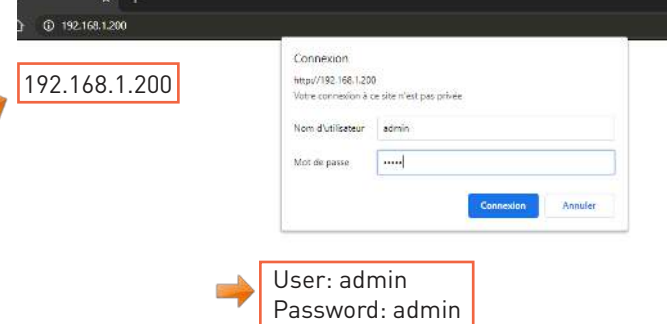

- Connecter un ordinateur sur FG-BBOX-LL via un réseau existant, ou établir une FR connexion directe avec un câble croisé et ensuite configurer IP manuellement sur l'ordinateur en utilisant ces paramètres:
	- • **IP ordinateur: 192.168.1.100**
	- • **Netmask: 255.255.255.0**
	- • **Gateway: 192.168.1.1**
	- Ouvrir un navigateur Web (Firefox et Chrome sont de préférence) et entrer l'**adresse IP de FG-BBOX-LL par défaut** dans la barre d'adresse (**192.168.1.200**).

FG-BBOX-LL demandera login / mot de passe, entrer « **admin** » et « **admin** ».

From the web interface, the IP settings can be changed according to needs; change the box name for easier identification, and change the box password. EN

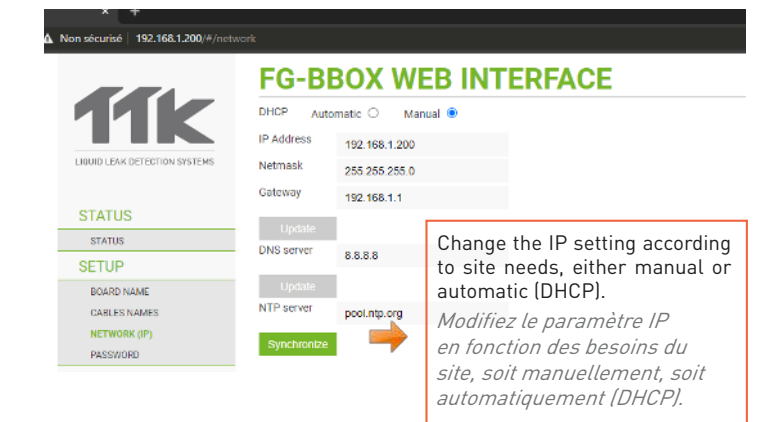

FR Depuis l'interface Web, vous pouvez modifier les paramètres IP en fonction de vos besoins : changer le nom du boîtier pour faciliter l'identification ou changer le code du boîtier.

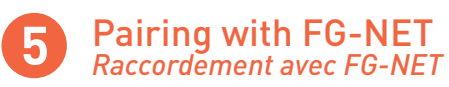

EN A link must be created between FG-NET and FG-BBOX-LL. Go to the "Setup" menu of FG-NET, and then, under the "FG-BBOX" tab, select one available field and enter the FG-BBOX-LL IP or Mac address and password. Press the "enable" button; the FG-BBOX name will appear and the status will change to "online".

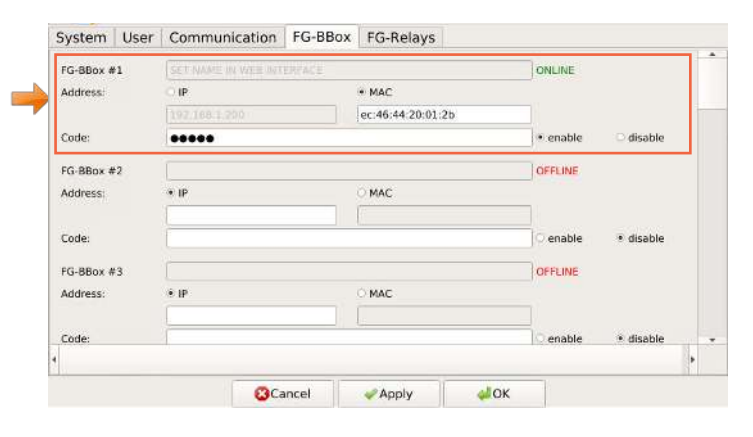

FR Un lien doit être créé entre FG-NET et FG-BBOX-LL. Dans le menu « Configuration » de FG-NET, sous l'onglet « FG-BBOX », sélectionner un champ disponible et entrer l'adresse IP de FG-BBOX-LL ou l'adresse Mac et le code. Appuyer sur le bouton « enable », le nom du FG-BBOX-LL apparaîtra et son état passera à « en ligne ».

### *Configuration des câbles détecteurs*  Sense Cable Settings **6**

 $\widehat{\text{EN}}$  The setup of sense cables on FG-BBOX-LL is similar to that of FG-NET. Go to the FG-NET **home page** and then go to "**Cables**" menu. Click on the **drop down menu** and select FG-BBOX-LL #N to view all cables connected.

The "**Edit**" button allows configurations (modify cable name, alarm delay time, set relays, etc) on the corresponding sense cable.

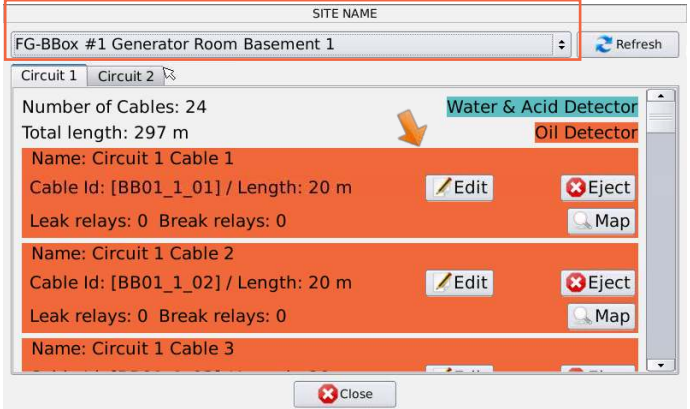

FR La configuration des câbles détecteurs connectés sur FG-BBOX-LL est similaire à celle sur FG-NET. Sur la **page d'accueil** de FG-NET, cliquer sur l'icône « **Câbles**  », puis aller dans le **menu déroulant** et sélectionner FG-BBOX-LL #N pour visualiser tous les câbles connectés sur ce boîtier.

Le bouton « **Modifier** » permet d'effectuer des configurations sur le câble correspondant, par exemple, modifier le nom du câble, la temporisation dans le déclenchement des alarmes et configurer les relais.

## *Tests et simulations de fuites* Tests and Simulations of Leaks **7**

EN Repeat steps 1 to 5 if more than one FG-BBOX-LL is to be installed. Once the installation is complete, carry out leak simulations on sense cables connected to FG-BBOX-LL.

Check the response on FG-BBOX-LL:

• The relevant relay is activated; • The LED on the corresponding circuit changes from green to red.

Check the response on FG-NET:

• An alarm appears on the touch screen;

- Details of the leak: the location, date, time and floor plan are displayed.
- Acknowledge the alarm and dry the sense cable, and verify on FG-BBOX-LL:
	- The relevant relay returns to its normal status;
	- The LED on the corresponding circuit changes to green.

Check on FG-NET:

- The alarm is cleared and then disappears from the screen, but can be viewed in the «History» menu.
- FG-NET reverts to monitoring mode.

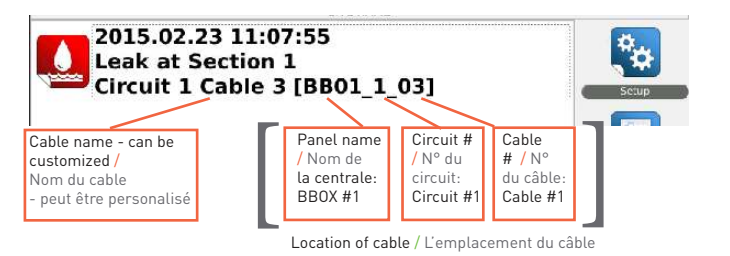

FR Répéter les étapes 1 à 5 si plusieurs FG-BBOX-LL sont à installer. Une fois l'installation terminée, effectuer les simulations de fuites sur les câbles détecteurs raccordés à FG-BBOX-LL.

Vérifier les réactions sur la centrale FG-BBOX-LL :

- le relais concerné se déclenche ;
- la LED du circuit correspondant passe du vert au rouge.
- Vérifier les réactions sur la centrale FG-NET :
- une alarme apparaît sur l'écran tactile ;
- les informations détaillées de la fuite : la localisation, la date, l'heure de fuite ainsi que le plan de la salle en défaut sont affichés sur l'écran.
- Ensuite, acquitter l'alarme et sécher le câble détecteur, vérifier le retour à la normal sur FG-BBOX-LL :
- le relais concerné se bascule;
- la LED du circuit correspondant passe du rouge au vert.
- Vérifier le retour à la normal sur la centrale FG-NET :
- l'alarme est résolue ensuite disparaît de l'écran, mais consultable dans le menu « historique ».
- FG-NET passe en mode surveillance.